### Relational data

- pandas
- SQLite

## Two tables

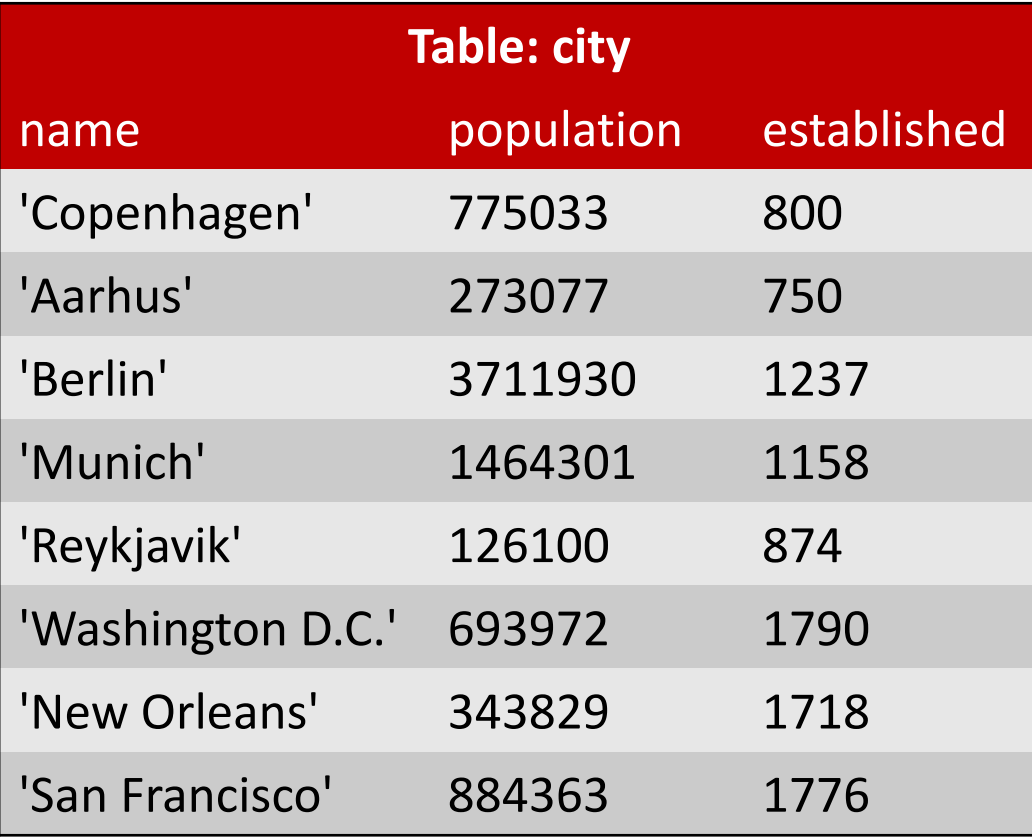

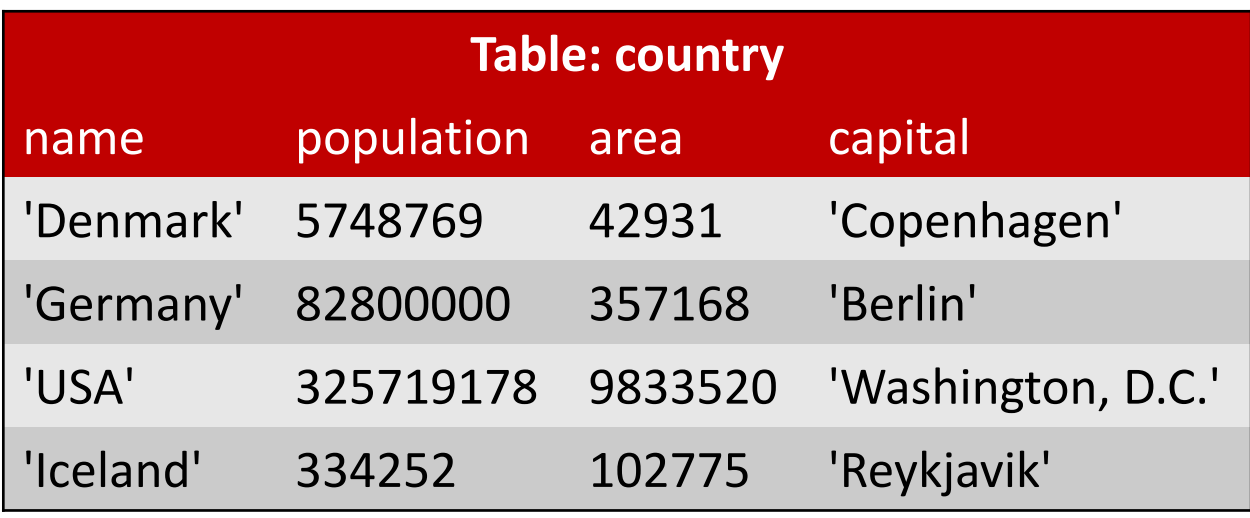

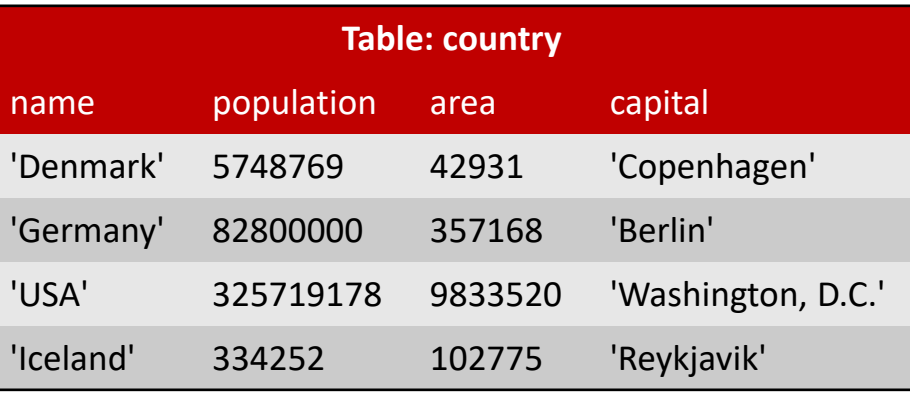

- SQL = Structured Query **Language**
- **Database = collection of tables**

SQL

- ANSI and ISO standards since 1986 and 1987, respectively
- Widespread used SQL databases (can handle many tables/rows/users): Oracle, MySQL, Microsoft SQL Server, PostgreSQL and IBM DB2
- **SQLite** is a very lightweight version storing a database in one file
- SQLite is included in both iOS and Android mobil phones

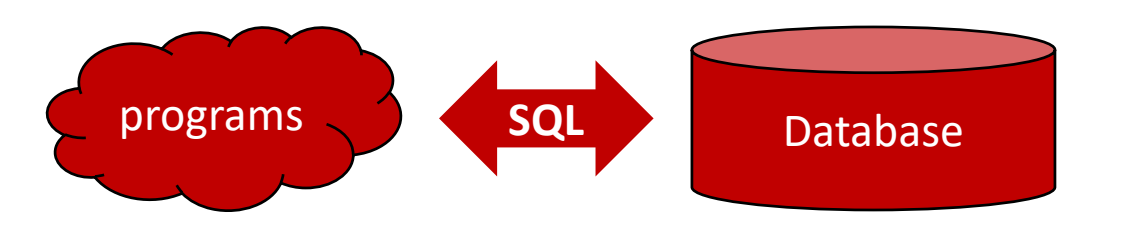

The Course "[Introduction to Databases](http://kursuskatalog.au.dk/en/course/72649/Introduktion-til-databaser)" gives a more in-depth introduction to SQL (MySQL)

## SQL examples

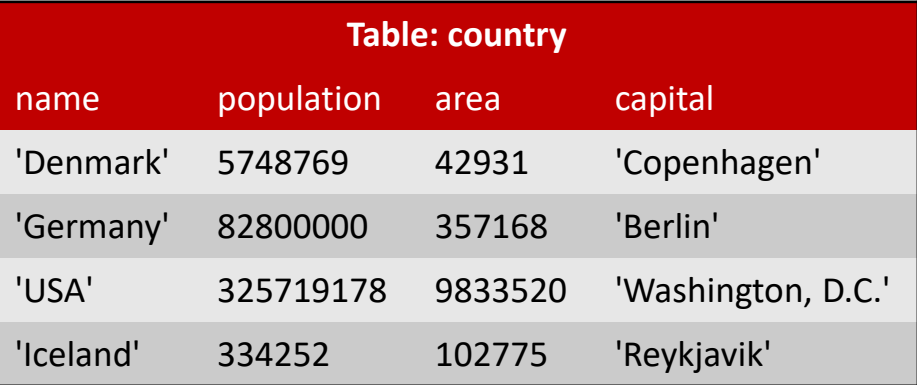

- CREATE TABLE country (name, population, area, capital)
- INSERT INTO country VALUES ('Denmark', 5748769, 42931, 'Copenhagen')
- UPDATE country SET population=5748770 WHERE name='Denmark'
- SELECT name, capital FROM country WHERE population >= 1000000 > [('Denmark', 'Copenhagen'), ('Germany', 'Berlin'), ('USA', 'Washington, D.C.')]
- SELECT \* FROM country WHERE capital = 'Berlin' > [('Germany', 82800000, 357168, 'Berlin')]
- SELECT country.name, city.name, city.established FROM city, country WHERE city.name=country.capital AND city.population < 500000 > ('Iceland', 'Reykjavik', 874), ('USA', 'Washington, D.C.', 1790)
- DELETE FROM country WHERE name = 'Germany'
- DROP TABLE country

[www.w3schools.com/sql/](http://www.w3schools.com/sql/)

### **sqlite-example.py**

```
import sqlite3
connection = sqlite3.connect('example.sqlite') # creates file if necessary
c = connection.cursor()
countries = [('Denmark', 5748769, 42931, 'Copenhagen'),
             ('Germany', 82800000, 357168, 'Berlin'),
             ('USA', 325719178, 9833520, 'Washington, D.C.'), 
             ('Iceland', 334252, 102775, 'Reykjavik')]
cities = [('Copenhagen', 775033, 800),
          ('Aarhus', 273077, 750),
          ('Berlin', 3711930, 1237),
          ('Munich', 1464301, 1158),
          ('Reykjavik', 126100, 874),
          ('Washington, D.C.', 693972, 1790),
          ('New Orleans', 343829, 1718),
          ('San Francisco', 884363, 1776)]
c.execute('CREATE TABLE country (name, population, area, capital)')
c.execute('CREATE TABLE city (name, population, established)')
c.executemany('INSERT INTO country VALUES (?,?,?,?)', countries)
c.executemany('INSERT INTO city VALUES (?,?,?)', cities)
connection.commit() # make sure data is saved to database
connection.close()
```
**SQLite** 

## SQLite query examples

#### **sqlite-example.py**

```
for row in c.execute('SELECT * FROM city'):
   print(row)
```

```
for row in c.execute(
```
**'''SELECT country.name, city.name, city.established FROM city, country WHERE city.name=country.capital AND city.population < 700000'''): print(row)**

```
| ('Copenhagen', 775033, 800)
| ('Aarhus', 273077, 750)
| ('Berlin', 3711930, 1237)
| ('Munich', 1464301, 1158)
| ('Reykjavik', 126100, 874)
| ('Washington, D.C.', 693972, 1790)
| ('New Orleans', 343829, 1718)
| ('San Francisco', 884363, 1776)
| ('Iceland', 'Reykjavik', 874)
| ('USA', 'Washington, D.C.', 1790)
```
# SQL injection

### Right way **c.execute('INSERT INTO users VALUES (?)', (user,))**

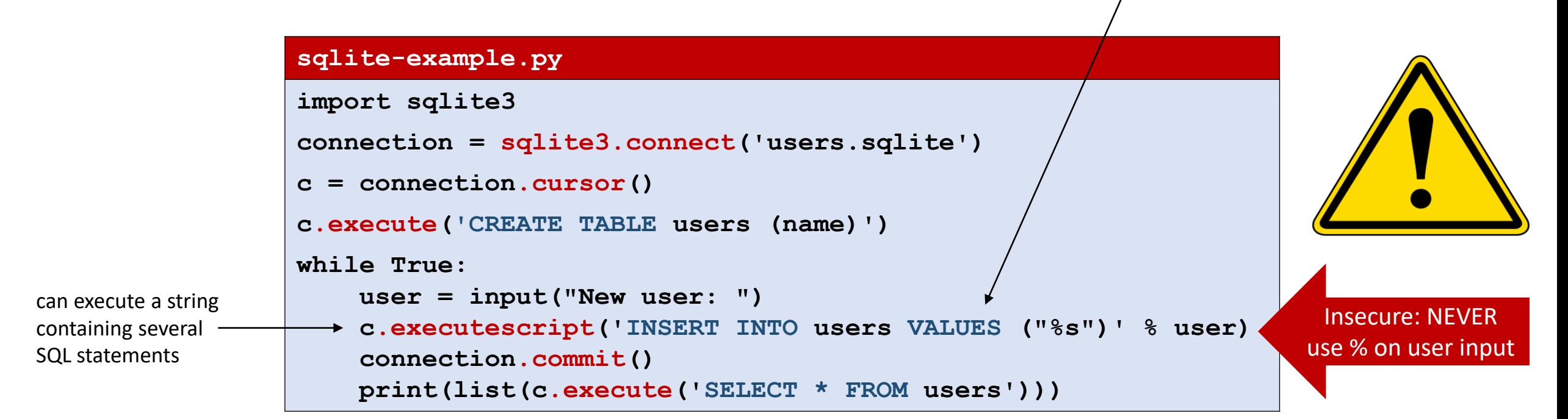

```
> New user: gerth
  | [('gerth',)]
> New user: guido
  | [('gerth',), ('guido',)]
> New user: evil"); DROP TABLE users; --
  | sqlite3.OperationalError: no such table: users
```
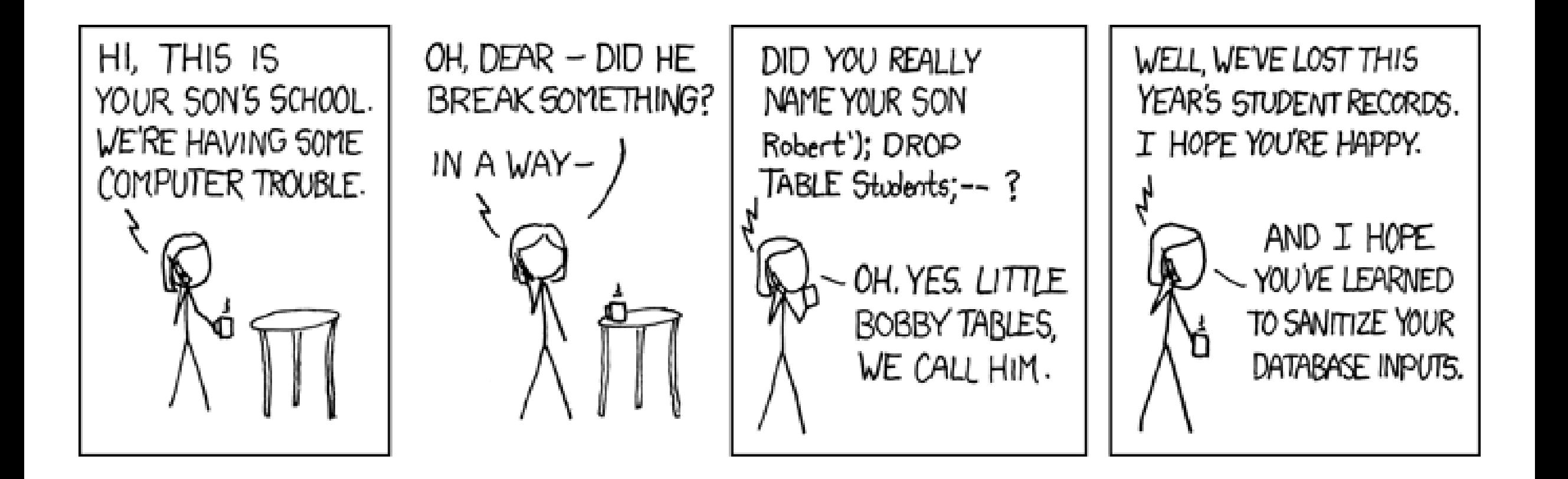

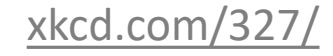

## Pandas

- Comprehensive Python library for data manipulation and analysis, in particular tables and time series
- Pandas **data frames** = tables
- Supports interaction with SQL, CSV, JSON, ...
- Integrates with Jupyter, numpy, matplotlib, ...

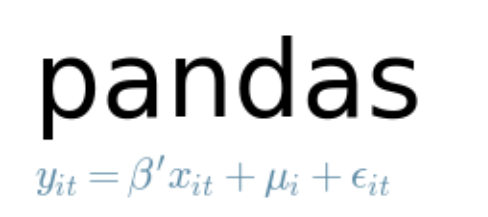

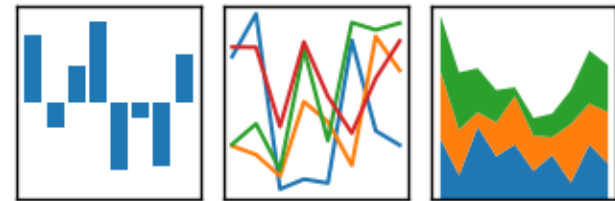

[pandas.pydata.org](https://pandas.pydata.org/)

## Reading tables

**students.csv**

**Name,City "Donald Duck","Copenhagen" "Goofy","Aarhus" "Mickey Mouse","Aarhus"**

■ Pandas provide functions for reading different data formats, e.g. SQLite and .csv files, into pandas.DataFrames

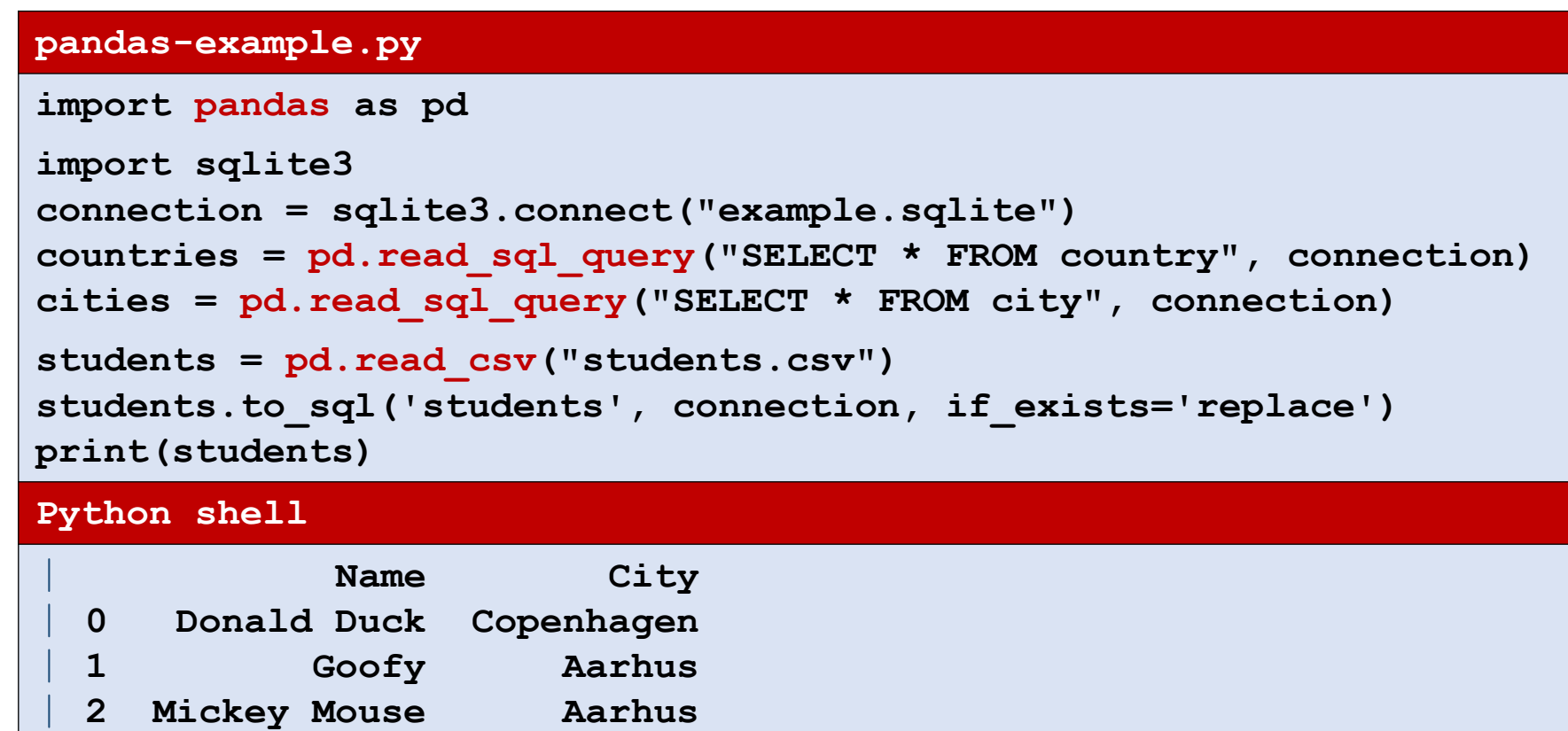

## Selecting columns and rows

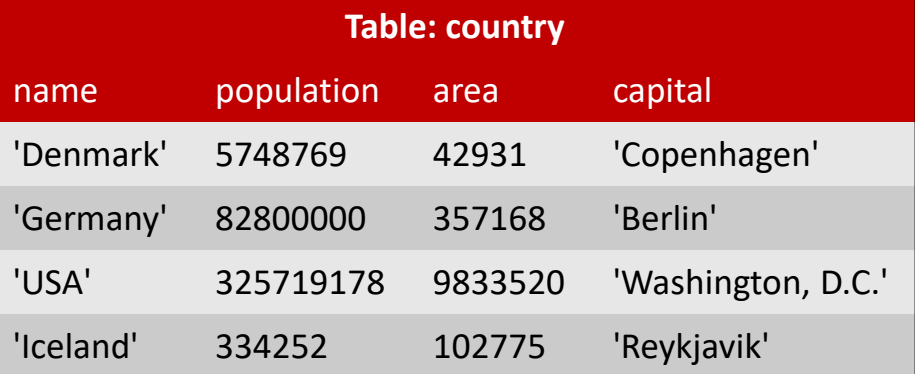

```
> countries['name'] # select column
> countries.name # same as above
> countries[['name', 'capital']] # select multiple columns, note double-[]
> countries.head(2) # first 2 rows
> countries[1:3] # slicing rows, rows 1 and 2
> countries[::2] # slicing rows, rows 0 and 2
> countries.at[1, 'area'] # indexing cell by (row, column name)
> cities[(cities['name']=='Berlin') | (cities['name']=='Munich')] # select rows
> pd.DataFrame([[1,2], [3, 4], [5,6]], columns=['x', 'y']) # create DF from list
> pd.DataFrame(np.random.random((3,2)), columns=['x', 'y']) # from numpy
> ...
```
## Merging and creating a new column

### **pandas-example.py**

```
res = pd.merge(countries, cities, left_on="capital", right_on="name")
```

```
res.rename(columns={'name_x': 'country'})
```

```
res['%pop in capital'] = res['population_y'] / res['population_x']
```

```
res.sort_values('%pop in capital', ascending=False)
```

```
print(res[['country', '%pop in capital']])
```
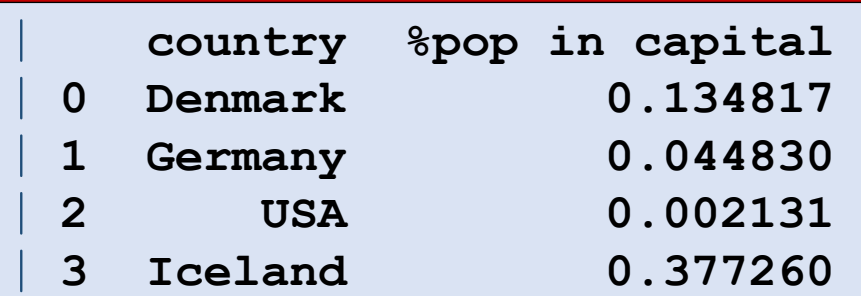

### Googlefinance > Pandas > Matplotlib

```
googlefinance-example.py
```
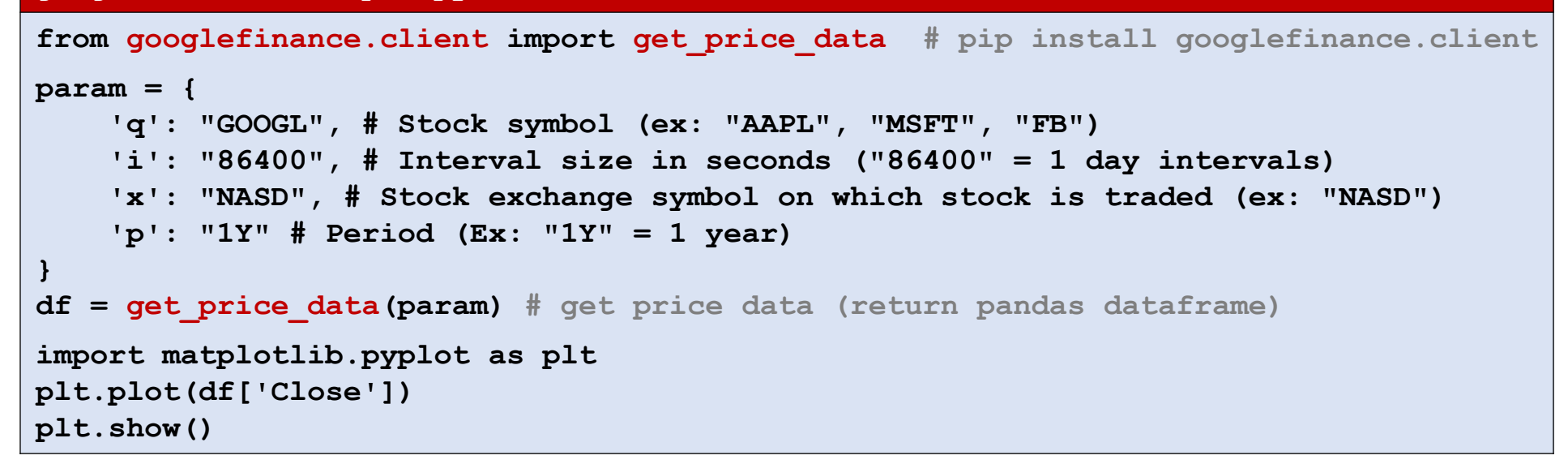

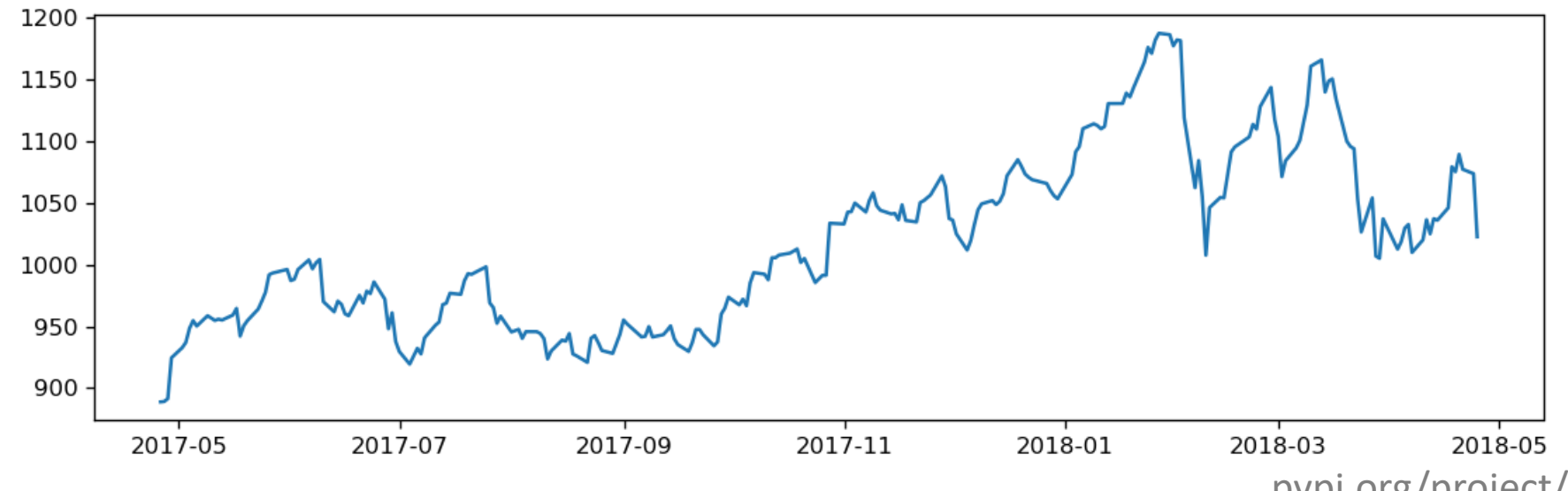

[pypi.org/project/googlefinance.client](https://pypi.org/project/googlefinance.client/)